# 【注意事項】

R20TS0555JS0100 Rev.1.00 2020.03.16 号

e <sup>2</sup> studio Smart Configurator プラグイン, RX スマート・コンフィグレータ

#### 概要

タイトルに記載している製品の使用上の注意事項を連絡します。

- 1. ノーマルモードタイマまたは PWM モードタイマで TGIC7 または TGID7 割り込みを使用時の 注意事項
- 2. RX24T 64-pin FK パッケージでプロジェクト作成時の注意事項
- 3. シングルスキャンモード S12AD で AN109 のコンペアレベルを使用時の 注意事項
- 1. ノーマルモードタイマまたは PWM モードタイマで TGIC7 または TGID7 割り込みを 使用時の注意事項
- 1.1 該当製品
	- ➢ e <sup>2</sup> studio V7.3.0 (Smart Configurator プラグイン V2.0.0) 以降
	- ➢ RX スマート・コンフィグレータ V2.0.0 以降
- 1.2 該当デバイス
	- ➢ RX ファミリ: RX24T、RX24U グループ
- 1.3 内容

ノーマルモードタイマまたは PWM モードタイマ使用時に、TGIC7 または TGID7 割り込みを使用する場 合、以下の2つの条件において、割り込み優先順位を設定するコードが誤って生成されます。

- (1) TGIA7 および TGIB7 割り込みを使用していない場合、割り込み優先順位を設定するコードに誤った マクロパラメータが生成されます。(例 1 参照)
- (2) TGIA7 または TGIB7 割り込みを使用している場合、割り込み優先順位を設定するコードが生成され ません。(例 2 参照)
- 例 1 : TGIA7 および TGIB7 割り込みを使用せず、「TGIC7 割り込み」の割り込み優先順位を「レベル 10」に設定した場合

GUI 設定(図 1.1)と異なるコードが生成されます(図 1.2)。

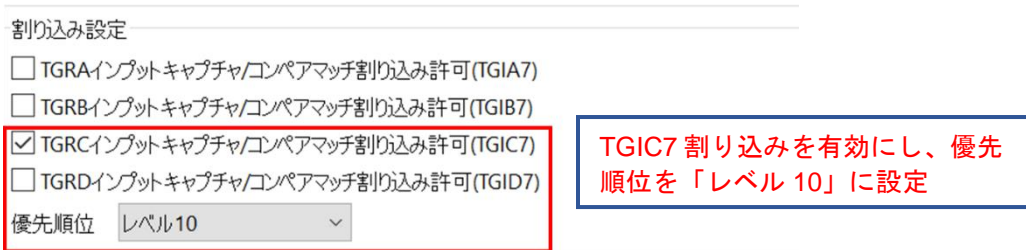

#### 図 **1.1** ノーマルモードタイマの **TGIC7** 割り込み **GUI** 設定

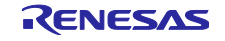

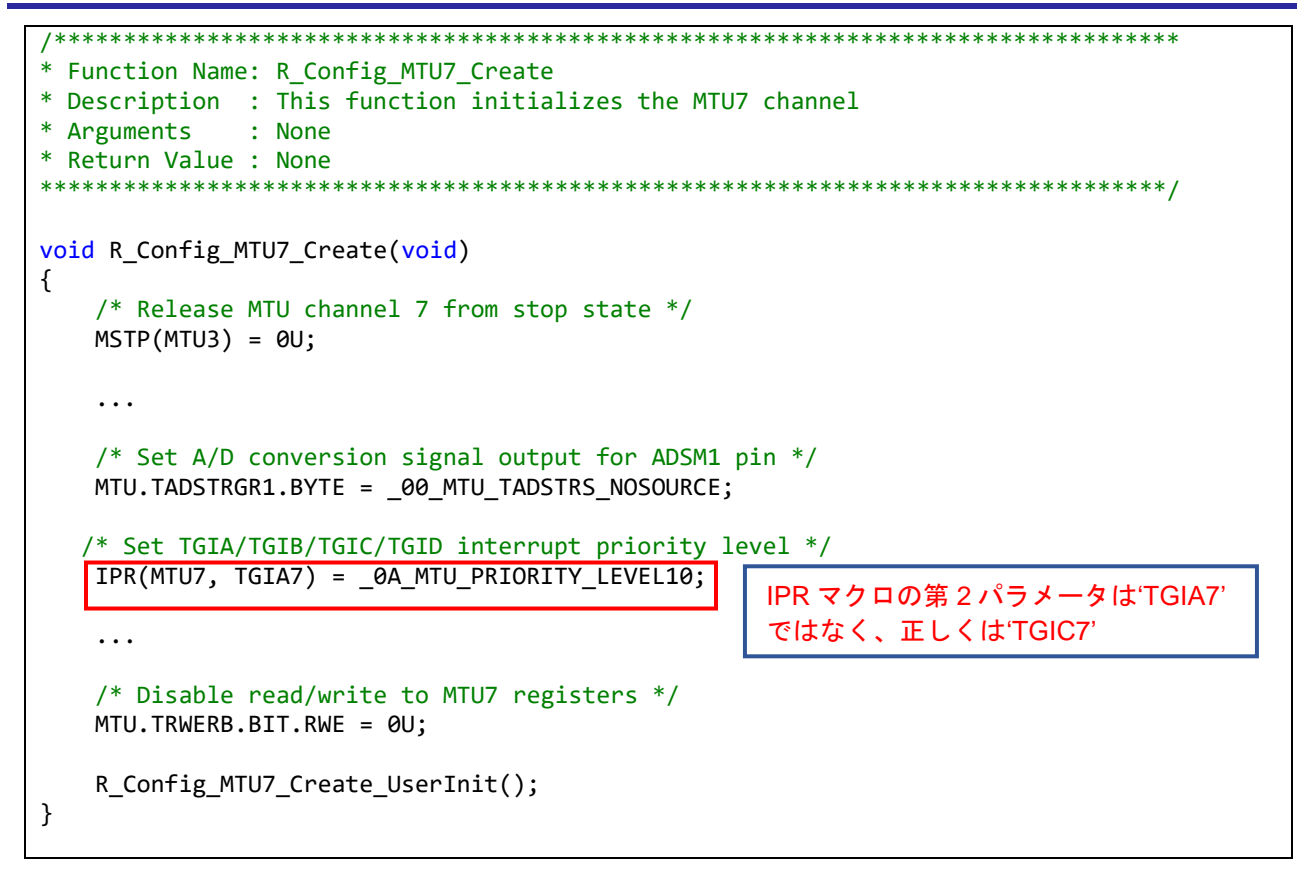

図 **1.2** ノーマルモードタイマの **TGIC7** 割り込み順位設定に誤ったコードを生成

■ 例2: TGIA7 を使用していて、かつ、「TGIC7 割り込み」の割り込み優先順位を「レベル 10」に設定 した場合

TGIC7 割り込み優先順位を設定するコードが生成されません(図 1.4)。

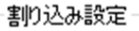

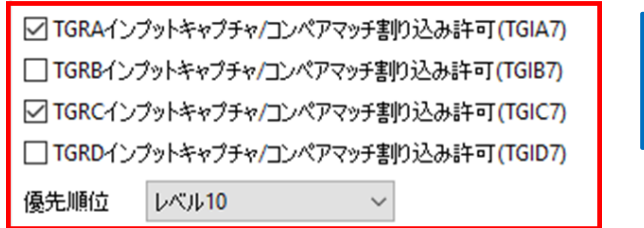

TGIA7 割り込みおよび TGIC7 割り込み を有効にし、優先順位を「レベル 10」 に設定

## 図 **1.3** ノーマルモードタイマの **TGIA7** および **TGIC7** 割り込み **GUI** 設定

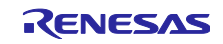

```
/*********************************************************************************
* Function Name: R_Config_MTU7_Create
* Description : This function initializes the MTU7 channel
* Arguments : None
* Return Value : None
         *********************************************************************************/
void R_Config_MTU7_Create(void)
{
     /* Release MTU channel 7 from stop state */
    MSTP(MTU3) = 0U; ...
     /* Set A/D conversion signal output for ADSM1 pin */
     MTU.TADSTRGR1.BYTE = _00_MTU_TADSTRS_NOSOURCE;
     /* Set TGIA/TGIB/TGIC/TGID interrupt priority level */
    IPR(MTU7, TGIA7) = 0A MTU PRIORITY LEVEL10;
     ...
     /* Disable read/write to MTU7 registers */
     MTU.TRWERB.BIT.RWE = 0U;
    R Config MTU7 Create UserInit();
}
                                                      TGIC7 の割り込み優先順位を設
                                                      定するコードが生成されていない
```
図 **1.4** ノーマルモードタイマの **TGIC7** 割り込み順位設定の生成コードなし

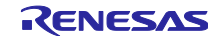

1.4 回避策

生成ファイルにおいて、以下のいずれかを行ってください。

対応は、TGIA7 および TGIB7 割り込みの使用状況により異なります。

- (1) TGIA7 および TGIB7 割り込みを使用していない場合 IPR マクロの第 2 パラメータを"TGIA7"から "TGIC7"に手動で変更してください。(例 1 参照)
- (2) TGIA7 または TGIB7 割り込みを使用している場合 第 2 パラメータが"TGIC7"の IPR マクロ 'IPR(MTU7, TGIC7)' を追加してください。(例 2 参照)
- ソースファイル : "<*コンフィグレーション名*>.c"
- 関数: "void R <コンフィグレーション名> Create(void)"

<*コンフィグレーション名*>は設定するノーマルモードタイマまたは PWM モードタイマの コンポーネントにより異なります。

注意: 生成コードは、再度コード生成を行うと修正前の状態に戻りますので、ソースファイルの修正は コード生成を行う度に実施してください。

以下に *<*コンフィグレーション名*>*が Config\_MTU7 で、「TGIC7 割り込み」の割り込み優先順位を 「レベル 10」に設定した場合の修正例を記します。

■ 例 1:TGIA7 および TGIB7 割り込みを使用していない場合

```
/*********************************************************************************
* Function Name: R_Config_MTU7_Create
* Description : This function initializes the MTU7 channel
* Arguments : None
* Return Value : None
          *********************************************************************************/
void R_Config_MTU7_Create(void)
{
     /* Release MTU channel 7 from stop state */
   MSTP(MTU3) = 0U; ...
     /* Set A/D conversion signal output for ADSM1 pin */
    MTU.TADSTRGR1.BYTE = _00_MTU_TADSTRS_NOSOURCE;
    /* Set TGIA/TGIB/TGIC/TGID interrupt priority level */
   IPR(MTU7, TGIC7) = 0A MTU PRIORITY LEVEL10;
 ...
     /* Disable read/write to MTU7 registers */
    MTU.TRWERB.BIT.RWE = 0U;
     R_Config_MTU7_Create_UserInit();
}
                                                    IPR マクロの第 2 パラメータを'TGIA7' 
                                                    から 'TGIC7'に手動で変更
```
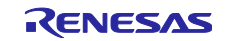

■ 例 2: TGIA7 または TGIB7 割り込みを使用している場合

```
/*********************************************************************************
* Function Name: R_Config_MTU7_Create
* Description : This function initializes the MTU7 channel
* Arguments : None
* Return Value : None
         *********************************************************************************/
void R Config MTU7 Create(void)
{
     /* Release MTU channel 7 from stop state */
   MSTP(MTU3) = 0U; ...
     /* Set A/D conversion signal output for ADSM1 pin */
   MTU.TADSTRGR1.BYTE = 00 MTU TADSTRS NOSOURCE;
    /* Set TGIA/TGIB/TGIC/TGID interrupt priority level */
    IPR(MTU7, TGIA7) = _0A_MTU_PRIORITY_LEVEL10;
    IPR(MTU7, TGIC7) = _0A_MTU_PRIORITY_LEVEL10;
 ...
     /* Disable read/write to MTU7 registers */
    MTU.TRWERB.BIT.RWE = 0U;
    R_Config_MTU7_Create_UserInit();
}
                                                   TGIC7 割込み優先順位を設定する
                                                   コードを手動で追加
```
1.5 恒久対策

以下のバージョンで改修予定です。(2020 年 4 月公開予定)

- $\geq$  e<sup>2</sup> studio V7.8.0
- ➢ RX スマート・コンフィグレータ V2.5.0

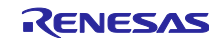

- 2. RX24T 64-pin FK パッケージでプロジェクト作成時の注意事項
- 2.1 該当製品
	- ➢ e <sup>2</sup> studio V7.6.0 (Smart Configurator プラグイン V2.2.1) 以降
	- ➢ RX スマート・コンフィグレータ V2.2.1 以降
- 2.2 該当デバイス
	- $\triangleright$  RX ファミリ: RX24T グループ
- 2.3 内容

RX24T 64-pin FK パッケージ (R5F524TAAxFK および R5F524T8AxFK) でプロジェクトを作成し、コー ドを生成すると、 r\_bsp\_config.h ファイル内の'BSP\_CFG\_MCU\_PART\_PACKAGE'に誤ったマクロ値が生 成されます('0x1'であるべきところに'0x5'が生成されます)。

不具合箇所:

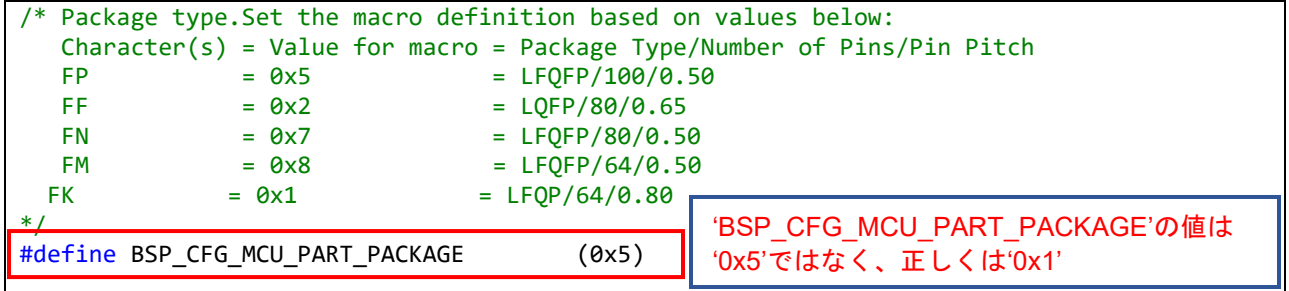

#### 2.4 回避策

プロジェクトパス'src/smc\_gen/r\_config'に生成される r\_bsp\_config.h ファイル内で、以下の通り 'BSP\_CFG\_MCU\_PART\_PACKAGE'のマクロ値を'0x5' から'0x1'に手動で変更してください。

修正例:

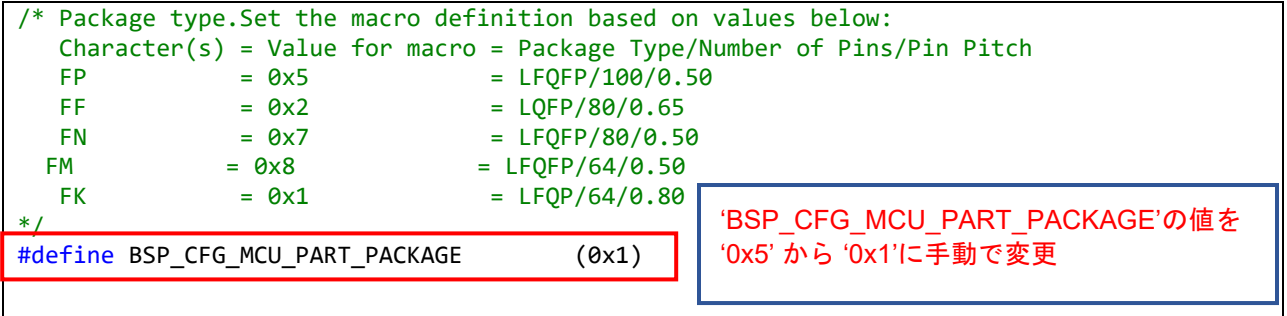

### 2.5 恒久対策

以下のバージョンで改修予定です。(2020 年 4 月公開予定)

- $\geq$  e<sup>2</sup> studio V7.8.0
- ➢ RX スマート・コンフィグレータ V2.5.0

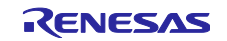

- 3. シングルスキャンモード S12AD で AN109 のコンペアレベルを使用時の注意事項
- 3.1 該当製品
	- ➢ e <sup>2</sup> studio V6.2.0 (Smart Configurator プラグイン V1.3.0) 以降
	- ➢ RX スマート・コンフィグレータ V1.3.0 以降
- 3.2 該当デバイス
	- ➢ RX ファミリ: RX71M グループ
- 3.3 内容

シングルスキャンモード S12AD で AN109 をコンペア対象に設定し、比較条件を以下のいずれかに設定 した場合、該当するレジスタ設定コードが生成できません。

(1) ADCMPDR0 レジスタ値 < A/D 変換値

GUI 設定は図 3.1 をご参照ください。

(2) ADCMPDR0 レジスタ値 < A/D 変換値 < ADCMPDR1 レジスタ値

GUI 設定は図 3.2 をご参照ください。

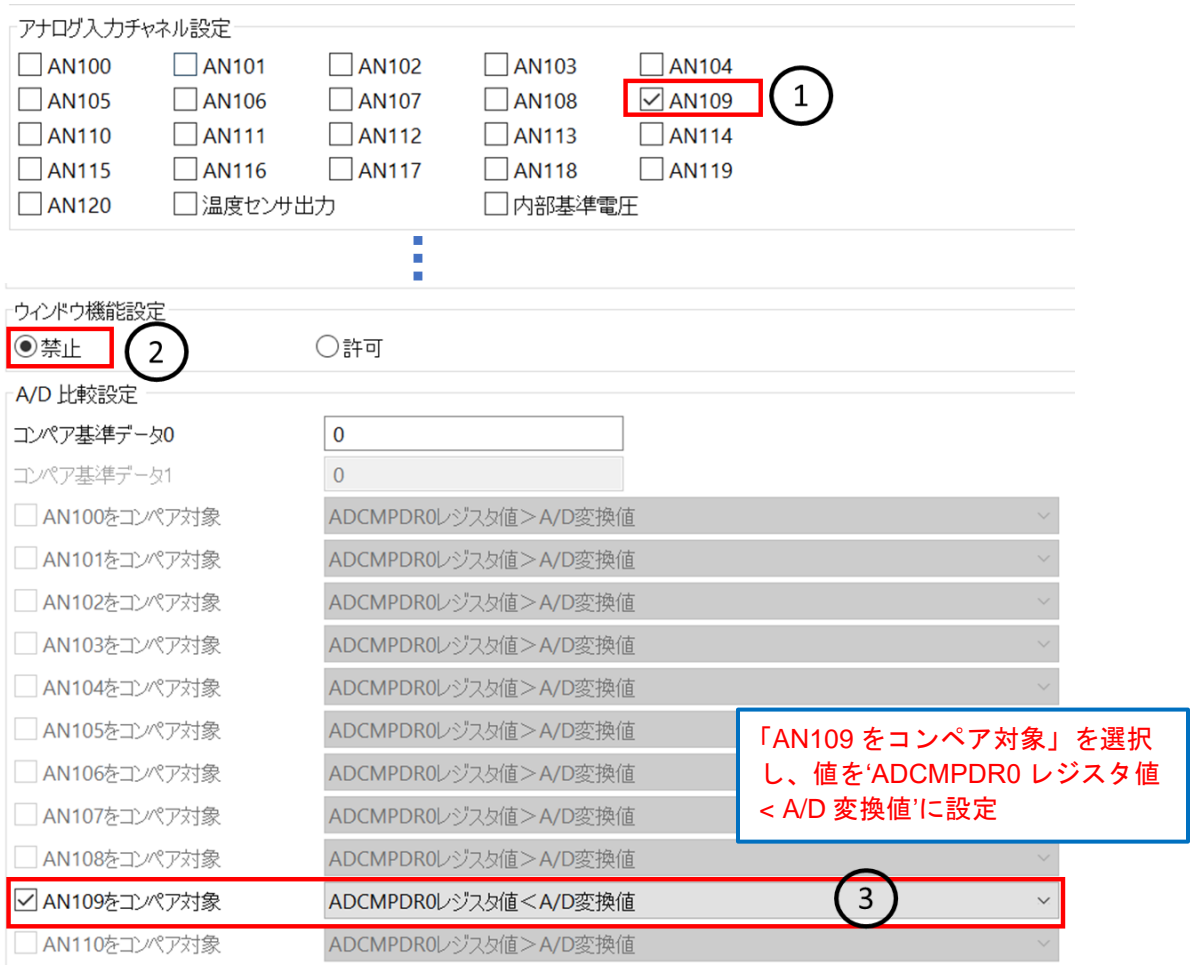

図 **3.1** コンペアレベルを**'ADCMPDR0** レジスタ値 **< A/D** 変換値**'**に設定する **GUI** 画面

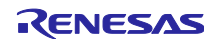

# RENESAS TOOL NEWS

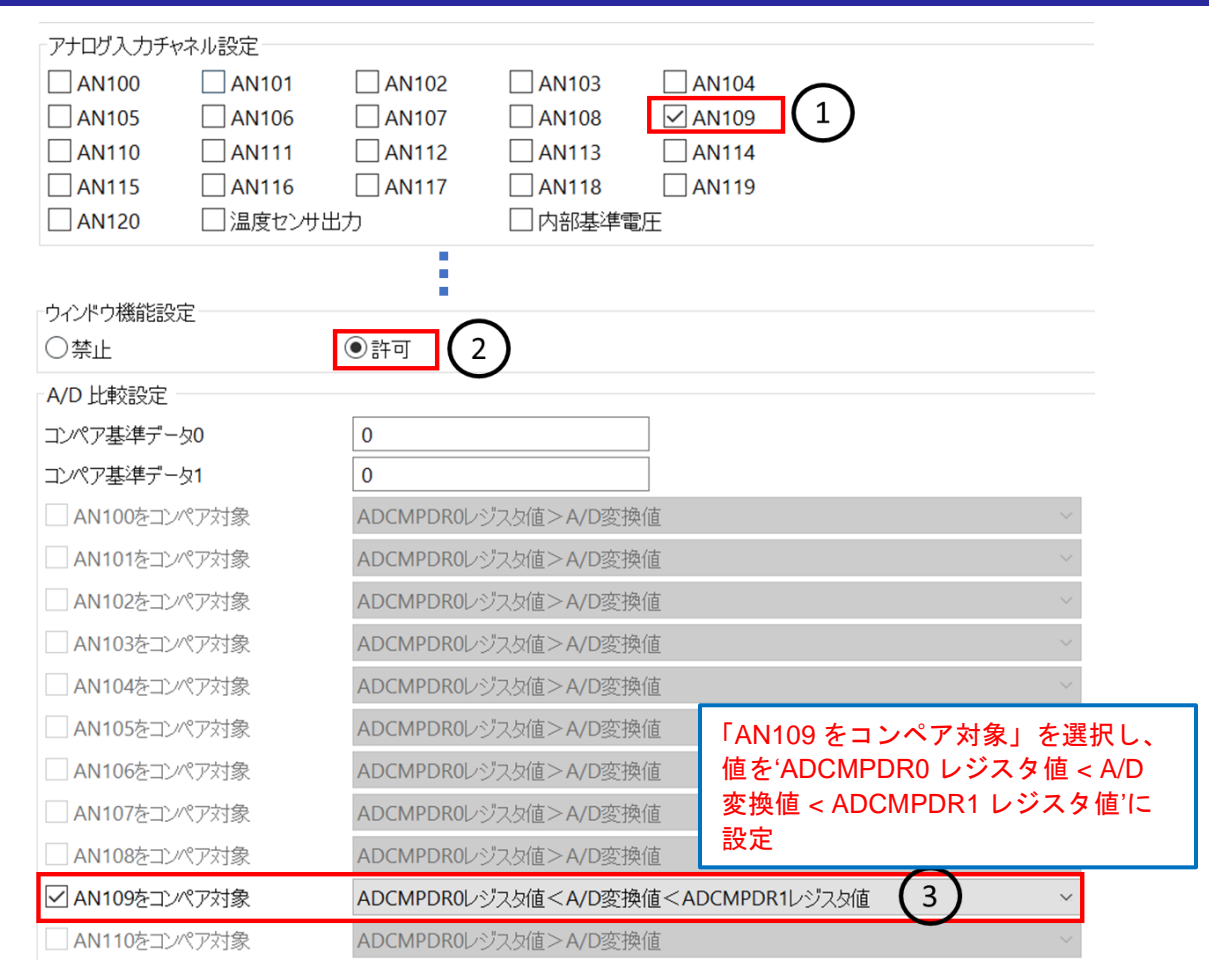

#### 図 **3.2** コンペアレベルを**'ADCMPDR0** レジスタ値 **< A/D** 変換値 **< ADCMPDR1** レジスタ値**'**に設定する **GUI** 画面

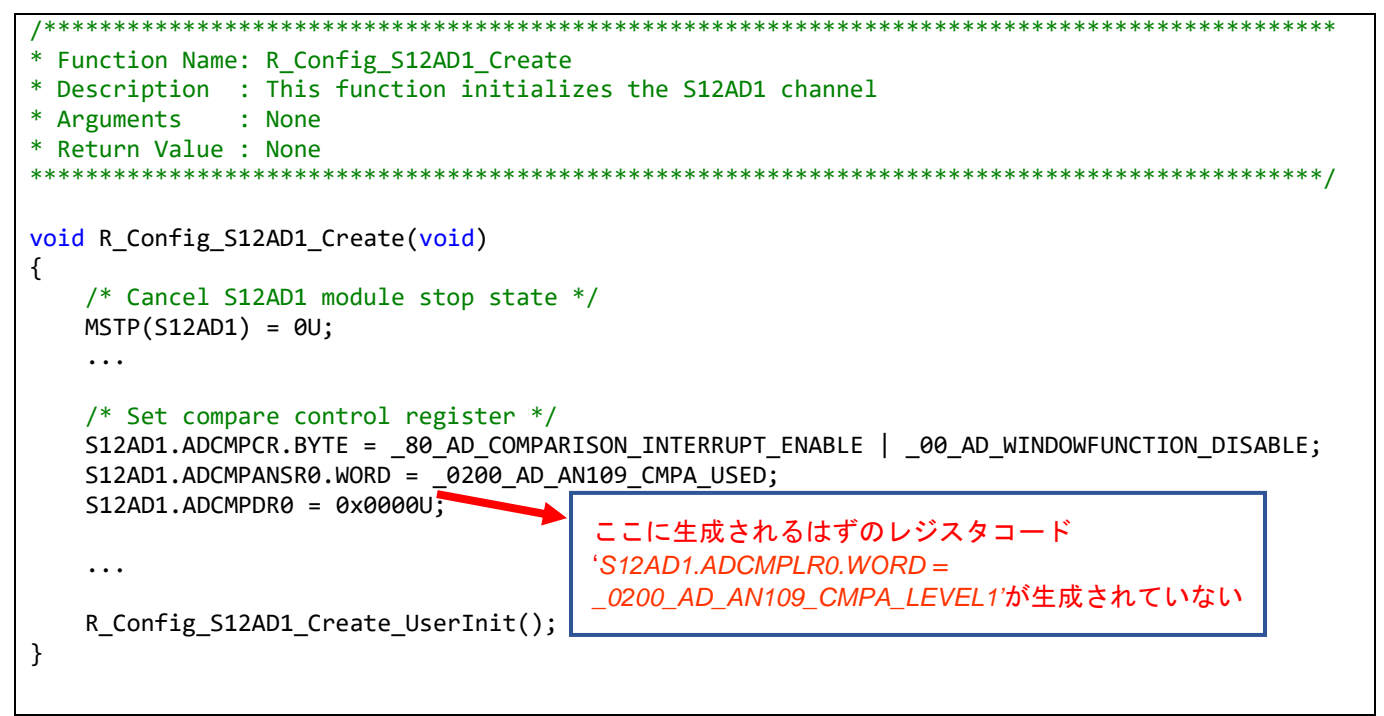

#### 図 **3.3** コンペアレベルを**'ADCMPDR0** レジスタ値 **< A/D** 変換値**'**または**'ADCMPDR0** レジスタ値 **< A/D** 変換値 **< ADCMPDR1** レジスタ値**'**に設定時、生成されるべきコードの箇所

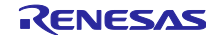

3.4 回避策

生成ファイルにレジスタコード'S12AD1.ADCMPLR0.WORD = \_0200\_AD\_AN109\_CMPA\_LEVEL1'を手 動で追加してください。

- · ソースファイル: "<コンフィグレーション名>.c"
- 関数:"void R\_*<*コンフィグレーション名*>*\_Create(void)" *<*コンフィグレーション名*>*は設定するシングルスキャンモード S12AD のコンポーネントにより異な ります。
- 注意: 生成コードは、再度コード生成を行うと修正前の状態に戻りますので、ソースファイルの修正は コード生成を行う度に実施してください。

以下に<コンフィグレーション名>が Config\_S12AD1 (初期値)の場合の修正例を記します。

修正例:

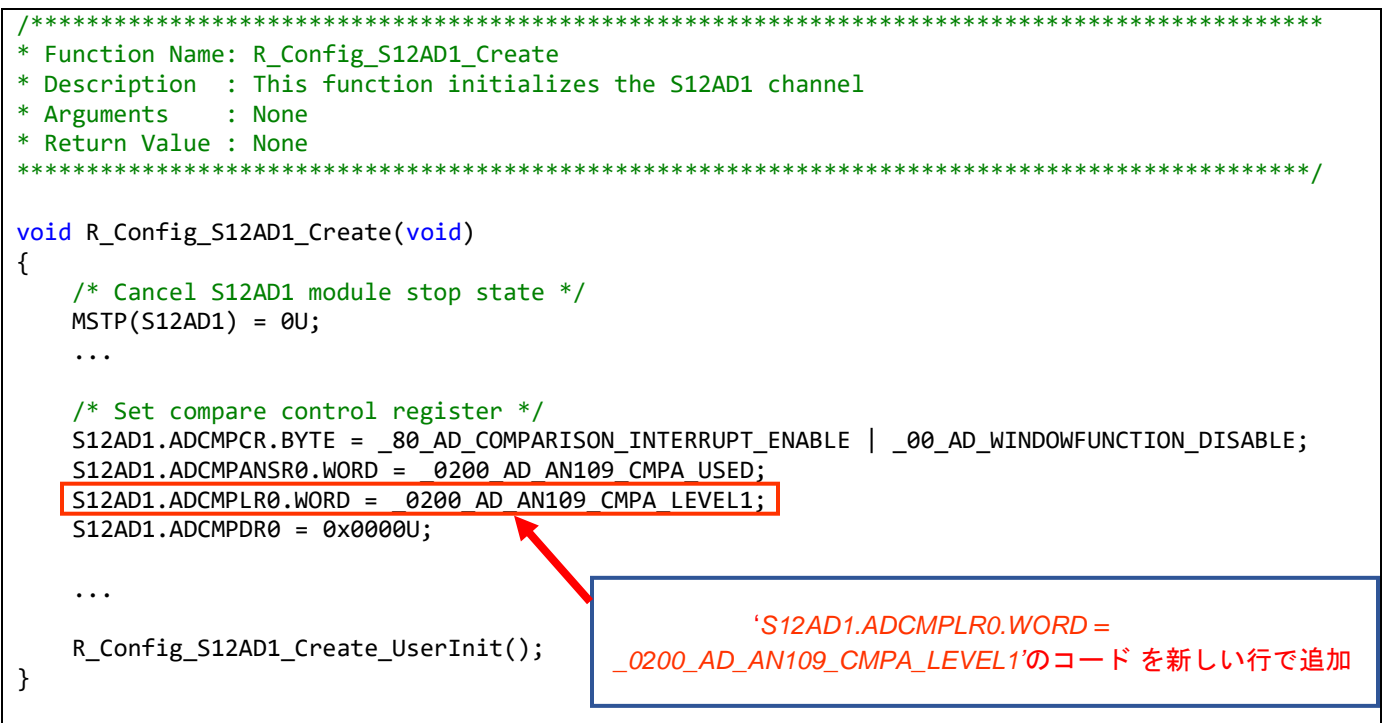

## 3.5 恒久対策

以下のバージョンで改修予定です。(2020 年 4 月公開予定)

- $\geq$  e<sup>2</sup> studio V7.8.0
- ➢ RX スマート・コンフィグレータ V2.5.0

以上

![](_page_8_Picture_15.jpeg)

### 改訂記録

![](_page_9_Picture_128.jpeg)

本資料に記載されている情報は、正確を期すため慎重に作成したものですが、誤りがないことを保証 するものではありません。万一、本資料に記載されている情報の誤りに起因する損害がお客様に生じ た場合においても、当社は、一切その責任を負いません。

過去のニュース内容は発行当時の情報をもとにしており、現時点では変更された情報や無効な情報が 含まれている場合があります。

ニュース本文中の URL を予告なしに変更または中止することがありますので、あらかじめご承知くだ さい。

〒135-0061 東京都江東区豊洲 3-2-24(豊洲フォレシア) [www.renesas.com](https://www.renesas.com/)

#### 商標について

ルネサスおよびルネサスロゴはルネサス エレクトロニクス株式会社の 商標です。すべての商標および登録商標は、それぞれの所有者に帰属 します。

本社所在地 おぼし お問合せ窓口

弊社の製品や技術、ドキュメントの最新情報、最寄の営業お問合せ窓口 に関する情報などは、弊社ウェブサイトをご覧ください。 [www.renesas.com/contact/](http://www.renesas.com/contact/)

> © 2020 Renesas Electronics Corporation. All rights reserved. TS Colophon 4.1

![](_page_9_Picture_14.jpeg)